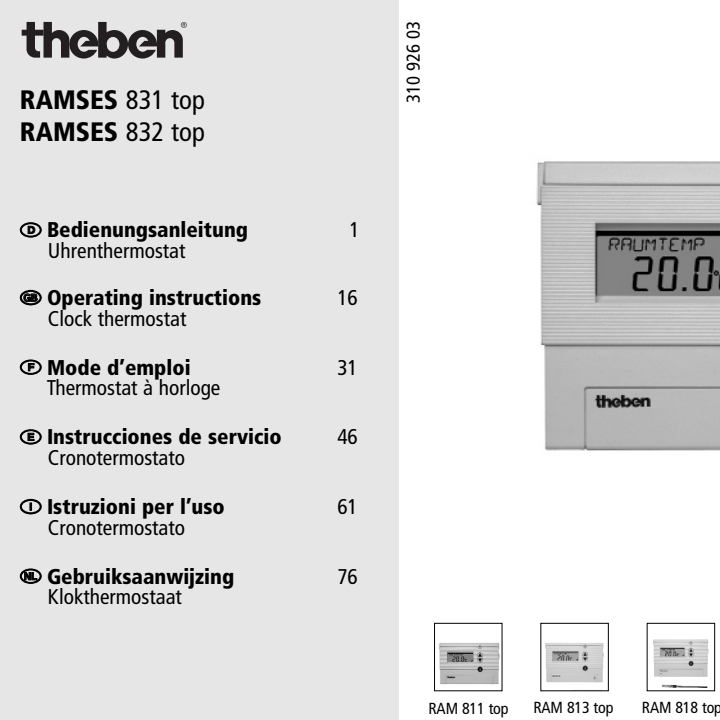

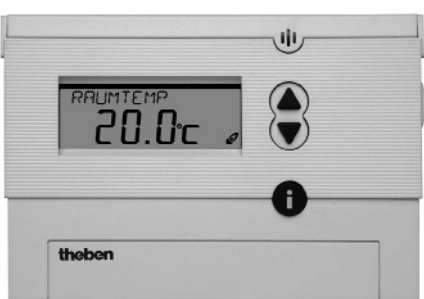

 $\frac{1}{2}$ 

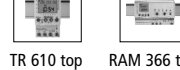

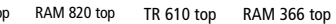

# **Inhaltsverzeichnis**

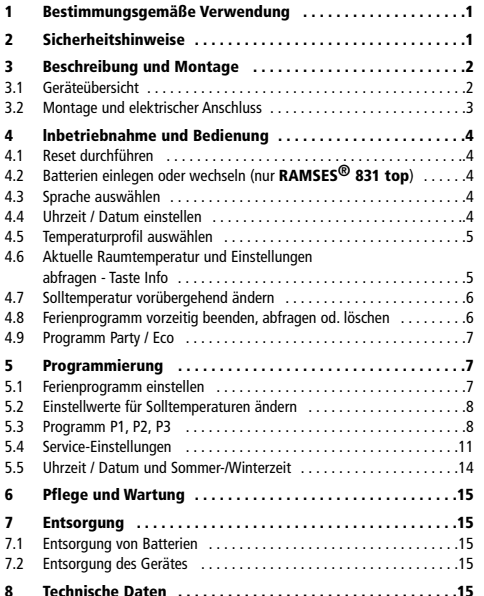

# **1 Bestimmungsgemäße Verwendung**

Der **RAMSES® 831/832 top** ist ein digitaler Uhrenthermostat zur Regelung der Raumtemperatur.

Der Raumthermostat **RAMSES® 831/832 top** ist vorgesehen zum zeit- und raumtemperaturabhängigen Ein- und Ausschalten eines elektrischen Verbrauchers mit einer maximalen Stromauf-nahme von 6 A, wie z. B. einer Umwälzpumpe, eines Brenners oder eines Motormischventils. Er darf nur in trockenen Räumen mit in Wohnungen üblichen Verunreinigungen verwendet werden.

Zur bestimmungsgemäßen Verwendung gehört auch die Einhaltung der Bedienungs- und Montageanweisungen. Jeder andere Gebrauch gilt als nicht bestimmungsgemäß. Für hieraus resultierende Schäden übernimmt der Hersteller keine Haftung.

# **2 Sicherheitshinweise**

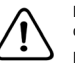

Der Anschluss und die Montage elektrischer Geräte dürfen nur durch eine Elektrofachkraft erfolgen.

Die nationalen Vorschriften und jeweils gültigen Sicherheitsbestimmungen sind zu beachten.

Eingriffe und Veränderungen am Gerät führen zum Erlöschen des Garantieanspruchs.

# **3 Beschreibung und Montage**

# **3.1 Geräteübersicht**

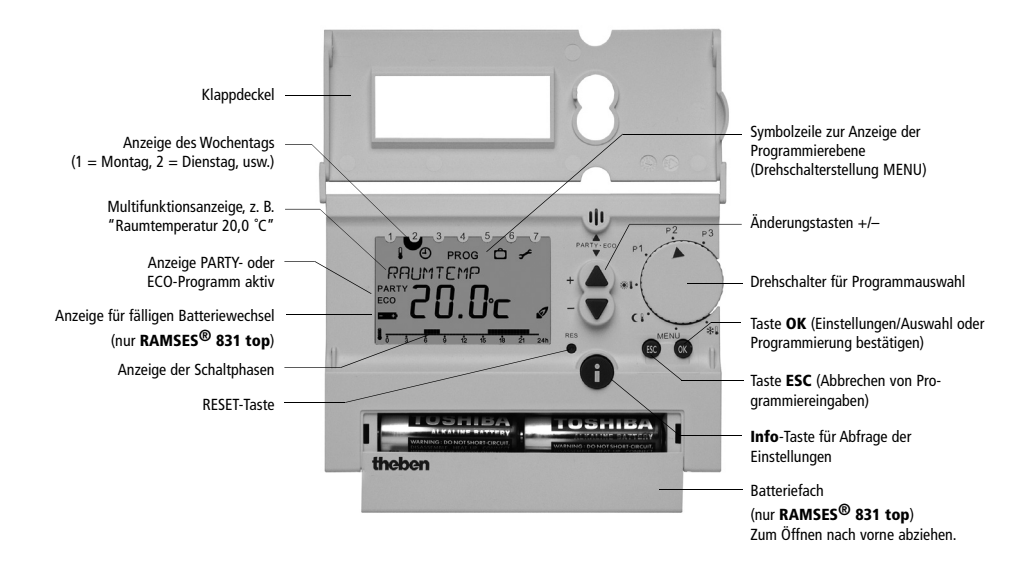

### **3.2 Montage und elektrischer Anschluss 3.2 Montage und elektrischer Anschluss**

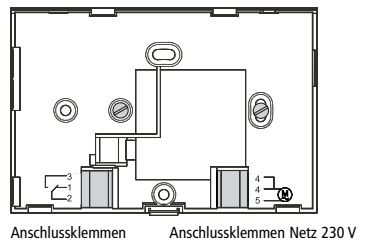

Verbraucher Nur **RAMSES**® **<sup>812</sup> top** Verbraucher Nur **RAMSES® 832 top**

# **3.2.1 Anschlussbeispiele RAMSES**® **<sup>811</sup> top 3.2.1 Anschlussbeispiele RAMSES® 831 top**

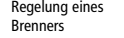

heizung heizung

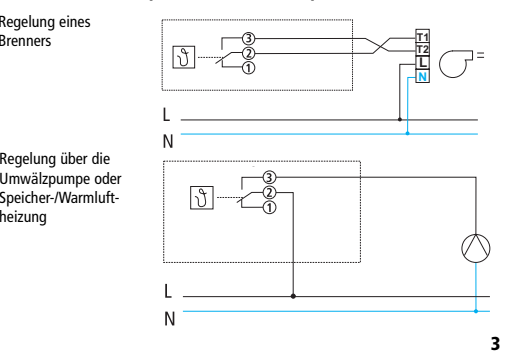

### **3.2.2 Anschlussbeispiele RAMSES**® **<sup>812</sup> top 3.2.2 Anschlussbeispiele RAMSES® 832 top**

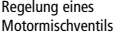

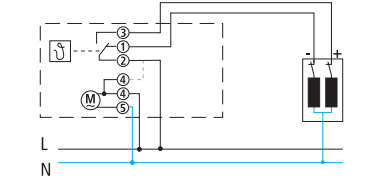

Regelung über die Regelung über die Umwälzpumpe oder Speicher-/Warmluft-Umwälzpumpe oder Speicher-/Warmluftheizung heizung

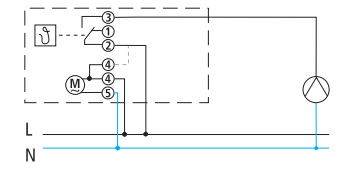

# **4 Inbetriebnahme und Bedienung 4 Inbetriebnahme und Bedienung**

Bei der Inbetriebnahme des **RAMSES**® **811/812 top** folgen Sie den Bei der Inbetriebnahme des **RAMSES® 831/832 top** folgen Sie den Abschnitten 4.1 bis 4.5. Abschnitten 4.1 bis 4.5.

### **4.1 Reset durchführen 4.1 Reset durchführen**

Nach dem Anlegen der Netzspannung oder dem Einlegen der Batterien (bei Überschreiten der Batteriewechsel-Gangreserve von 10 Min.) müssen Sie einen Reset durchführen. Öffnen Sie dazu den Klappdeckel und drücken Sie mit einem spitzen Gegenstand auf die versenkt eingebaute **Reset**-Taste (siehe Bild).

# versenkt eingebaute **Reset**-Taste (siehe Bild). **4.2 Batterien einlegen oder wechseln 4.2 Batterien einlegen oder wechseln (nur RAMSES® 831 top)**

**(nur RAMSES**® **<sup>811</sup> top)** Verwenden Sie nur 1,5 V-Batterien des Typs AA, Alkaline. Tauschen Sie die Batterien ca. alle 1,5 Jahre aus. Tauschen Sie immer beide Batterien aus. Achten Sie beim Einlegen auf die korrekte Polung der Batterien (siehe Bild). Wehm die eingesetzten Batterien verbrauent sind, wird dies daren Binnen.<br>Batterie-Symbols im Display angezeigt. (siehe Bild). (Siehe Bild in Kap. 3.1) Wenn die eingesetzten Batterien verbraucht sind, wird dies durch Blinken des

Wenn die eingesetzten Batterien verbraucht sind, wird dies durch

Reset-Taste Reset-Taste П⊕  $\odot$   $\odot$  $\odot$ Batteriefach-Batteriefach-Abdeckung Abdeckung theber nach vorne nach vorne abziehen abziehen

# **4.3 Sprache auswählen 4.3 Sprache auswählen**

- 1. Das Display zeigt nach dem Reset automatisch die Sprachauswahl an.
- 2. Wählen Sie mit den Tasten ▲ oder ▼ Ihre Sprache aus. Die verfügbaren Ihre Sprache aus. Die verfügbaren Sprachen werden nacheinander Sprachen werden nacheinander angezeigt. Bestätigen Sie mit der angezeigt. Bestätigen Sie mit der **OK**-Taste. **OK**-Taste.

♦ OK

3. Die Anzeige wechselt automatisch zur Uhrzeiteinstellung. 3. Die Anzeige wechselt automatisch zur Uhrzeiteinstellung.

**Hinweis:** Die Sprache kann auch im Menü "Service" umgestellt werden (siehe Kap. 5.4).

### **4.4 Uhrzeit / Datum einstellen 4.4 Uhrzeit / Datum einstellen**

Mit der Taste **ESC** können Sie jederzeit zum vorhergehenden Pro-Mit der Taste **ESC** können Sie jederzeit zum vorhergehenden Pro-grammierschritt zurück gehen, um eine Einstellung zu korrigieren.

- 1. Das Display zeigt die Uhrzeiteinstellung an.
- 2. Stellen Sie mit den Tasten ▲ und ▼ die aktuelle Uhrzeit ein: die aktuelle Uhrzeit ein:

Stunde einstellen und mit der **OK**-Stunde einstellen und mit der **OK-**Taste bestätigen. Taste bestätigen.

Minuten einstellen und mit der **OK**-Minuten einstellen und mit der **OK**-Taste bestätigen. Taste bestätigen.

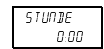

DEutsch *francais* English *english* Francais *deutsch* Italiano *italiano* Espanol *espanol* NL *portugues*

*nederlands*

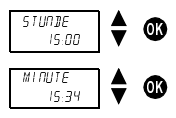

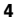

3. Das Display wechselt automatisch 3. Das Display wechselt automatisch zur Datumseinstellung. Stellen Sie nacheinander Jahr, Monat Stellen Sie nacheinander Jahr, Monat und Tagesdatum ein. Jede Einstellung mit der **OK**-Taste bestätigen. Die Anzeige springt automatisch weiter.

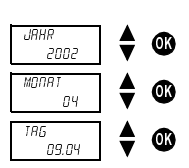

4. Die Anzeige wechselt automatisch in den eingestellten Automa-4. Die Anzeige wechselt automatisch in den eingestellten Automatikmodus, z.B. Anzeige der Solltemperatur. tikmodus, z. B. Anzeige der Solltemperatur.

**Hinweis:** Uhrzeit und Datum können auch im Menü "Service" umgestellt werden (siehe Kap. 5.4). Dort können Sie auch Einstellungen zur Umschaltung von Sommer- auf Winterzeit vornehmen.

# **4.5 Temperaturprofil auswählen 4.5 Temperaturprofil auswählen**

#### **4.5.1 Programm P1 (fest programmiert) 4.5.1 Programm P1 (frei programmierbar)**

Komforttemperatur Mo-Do von 6.00 - 22.00 Uhr sowie Fr von 6.00 - 23.00 Uhr; Sa 7.00 - 23.00 und So 7.00 - 22.00 Uhr. Dazwischen Absenktemperatur.

#### Komforttemperatur Mo-Fr von 6.00 - 8.00 Uhr und von 16.00 - 22.00 **4.5.2 Programm P2 (frei programmierbar)**

Komforttemperatur Mo-Do von 6.00 - 8.00 und 16.00 - 22.00 Uhr sowie Fr von tur. 6.00 - 8.00 und 16.00 - 23.00 Uhr; Sa 7.00 - 23.00 und So 7.00 - 22.00 Uhr. **4.5.3 Programm P3 (frei programmierbar)** Dazwischen Absenktemperatur.

# Das Programm P3 ist ein individuell programmierbares Temperatur-profil. Im Auslieferungszustand ist das Programm P3 nicht program-**4.5.3 Programm P3 (frei programmierbar)**

Das Programm P3 ist ein individuell programmierbares Temperatur-profil. Im Auslieferungszustand ist das Programm P3 nicht programmiert. Programmierung siehe Kap. 5.

#### **4.5.4 Permanent Komfort 4.5.4 Permanent Komfort (bei Komfort 1 + Absenk 1)**

Die Raumtemperatur wird permanent auf die programmierte Komforttemperatur geregelt. Es erfolgt keine Absenkung.

#### **4.5.5 Permanent Absenken 4.5.5 Permanent Absenken (bei Komfort 1 + Absenk 1)**

Die Raumtemperatur wird permanent auf die programmierte Absenktemperatur geregelt. **De ver** 

# **4.5.6 Frostschutz 4.5.6 Frostschutz**

.<br>Der Raumthermostat schaltet nur ein, wenn die Raumtemperatur unter die proter die programmierte Frostschutztemperatur sinkt. grammierte Frostschutztemperatur sinkt.

# **4.6 Aktuelle Raumtemperatur und Einstellun-4.6 Aktuelle Raumtemperatur und Eingen abfragen - Taste Info stellungen abfragen - Info-Taste**

Mit der **Info**-Taste können Sie die aktuelle Raumtemperatur sowie Mit der **Info**-Taste können Sie die aktuelle Raumtemperatur sowie alle wichtiwichter **into-**raste konnen sie die akdeile Nadintemperatur sowie alle wicht-<br>gen Einstellungen des am Drehschalter eingestellten Programms anzeigen.

- 1. Drücken Sie die **Info**-Taste. Am Display wird für ca. 3 Sek. die aktuelle Raumtemperatur angezeigt. Um mit der Abfrage fortaktuelle Raumtemperatur angezeigt. Um mit der Abfrage fortzu-fahren, drücken Sie erneut die **Info**-Taste. zufahren, drücken Sie erneut die **Info**-Taste. 1. Drücken Sie die **lnfo**-Taste. Am Display wird für ca. 3 Sek. die
- 2. Auf diese Weise können Sie nacheinander folgende Informationen abfragen:<br>'
	- Raumtemperatur Raumtemperatur
	- Momentan aktive Solltemperatur Momentan aktive Solltemperatur
	- Datum und Uhrzeit Datum und Uhrzeit
	- Schaltzeiten des eingestellten Programms (nur bei geöffne-tem Klappdeckel sichtbar). Die fest programmierten Tempera-Display angezeigt werden, siehe auch Kap. 5.4.2). Eingestellte Display-Variante, (d. h. welche Informationen am
	- turprofile und Schaltzeiten sind in Abschnitt 4.5 beschrieben. Die eine Schrieben ausgesetzt 4.5 beschrieben. D

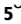

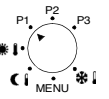

den Ausgangszustand. Displayer Displayer Displayer Informationen amerikane Informationen amerikane amerikane a Display angezeigt werden, siehe auch Seite 11). 3. Die Abfrage ist beendet. Die Anzeige wechselt automatisch in

# 3. Die Abfrage ist beendet. Die Anzeige wechselt automatisch wie-der zurück in den Ausgangszustand. **4.7 Solltemperatur vorübergehend ändern**

**4.7 Solltemperatur vorübergehend ändern** vorübergehend ändern. Die geänderte Solltemperatur wird nicht dauerhaft ge-Mit dieser Funktion können Sie die vom Programm vorgegebene Soll-(z. B. von Komfort- auf Absenktemperatur) eingestellt. Mit dieser Funktion können Sie die vom Programm vorgegebene Solltemperatur speichert. Sie bleibt nur bis zum nächsten Temperaturwechsel des Programms

temperatur vorübergehend ändern. Die geänderte Solltemperatur wird nicht dauerhaft gespeichert. Sie bleibt nur bis zum nächsten **Hinweis:** Wenn eines der Programme "Permanent Komfort", "Permanent Absenken" oder "Frostschutz" eingestellt ist, bleibt die Temperaturänderung bis zu einem Programmwechsel eingestellt.

- 1. Drücken Sie die Taste ▲ oder ▼. Das Display zeigt die eingestellte Solltemperatur an.
- 2. Ändern Sie die Solltemperatur mit den Tasten ▲ oder ▼.
- 3. Die Anzeige wechselt nach ca. 3 Sek. automatisch in den Ausgangszustand, und der Raumthermostat regelt auf die geänderte Solltemperatur.

# **4.8 Ferienprogramm vorzeitig beenden, abfra-4.8 Ferienprogramm vorzeitig beenden, gen oder löschen abfragen oder löschen**

Wenn Sie ein aktiviertes Ferienprogramm vorzeitig beenden möchten, müssen Sie<br>das Ferienprogramm läschen das Ferienprogramm löschen.

**Hinweis:** Das Einstellen des Ferienprogramms ist in Abschnitt 5.1 **Hinweis:** Das Einstellen des Ferienprogramms ist in Abschnitt 5.1 beschrieben.

- 1. Öffnen Sie den Klappdeckel und stellen Sie den Drehschalter in 1. Öffnen Sie den Klappdeckel und stellen Sie den Drehschalter in Stellung MENU. Stellung MENU.
- 2. Wählen Sie mit den Tasten ▲ oder ▼ den Eintrag *FERIEN.* Bestätigen Sie mit der **OK**-Taste. Bestätigen Sie mit der **OK**-Taste.
- 3. Wählen Sie mit den Tasten ▲ oder ▼ den gewünschten Eintrag und bestätigen Sie mit der **OK**-Taste: und bestätigen Sie mit der **OK**-Taste:
	- Abfragen: Sie können durch wiederholtes Drücken der **OK**-- *abfragen:* Sie können durch wiederholtes Drücken der **OK**-Taste alle Einstellungen des gespeicherten Ferienprogramms Taste alle Einstellungen des gespeicherten Ferienprogramms nacheinander abfragen (Start- und End-Zeitpunkt, Temperatur).
	- Loeschen: Durch Drücken der **OK**-Taste wird das gespeicherte *loeschen:* Durch Drücken der **OK**-Taste wird das gespeicherte Ferienprogramm gelöscht. Ferienprogramm gelöscht. Sie können nun ein neues Ferienprogramm programmieren Sie können nun ein neues Ferienprogramm programmieren (siehe Abschnitt 5.1) oder das gewünschte Temperaturprofil (Automatikprogramm) am Drehschalter einstellen (siehe Abschnitt 4.5).

**DEUTSCH** 

**6**

# **4.9 Programm Party / Eco 4.9 Programm Party / Eco**

Mit der Funktion "Party / Eco" können Sie das Temperaturprofil des Mit der Funktion "Party / ECO" können Sie das Temperaturprofil des eingestellten Programms für die nächsten Stunden (bis zu 23 Stunden und 50 Minuten) außer Kraft setzen.

#### **4.9.1 Programm Party / Eco einstellen 4.9.1 Programm Party / Eco einstellen**

- 1. Drücken Sie gleichzeitig die Tasten ▲ und ▼ für ca. 2 Sek.
- 2. Die Anzeige wechselt und zeigt den Text *DRUER* und eine blinkende Uhr. Drücken Sie innerhalb von 3 Sek. die Taste ▲ oder ▼ und stellen Sie die gewünschte Dauer in Schritten von 10 Min. ein.
- oder *RBSENK*. Wählen Sie innerhalb von 3 Sek. mit den Tasten ▲ oder ▼ die Komfort- oder die Absenktemperatur. 3. Nach 3 Sek. wechselt die Anzeige und zeigt den Text *komfort*
- die gewählte Solltemperatur mit dem Zusatz "PARTY" (bei Komforttemperatur) oder "ECO" (bei Absenktemperatur). Das Party- oder Ecoforttemperatur) oder "ECO" (bei Absenktemperatur). Das Party-Programm ist für die eingestellte Zeit aktiv. oder Eco-Programm ist für die eingestellte Zeit aktiv. 4. Nach 3 Sek. wechselt die Anzeige automatisch. Das Display zeigt

#### **4.9.2 Programm Party / Eco vorzeitig beenden**

**4.9.2 Programm Party / Eco vorzeitig beenden** Zum Beenden des Programms "Party/ Eco" drücken Sie gleichzeitig die Tasten ▲ und ▼ ca. 2 Sek., bis die Anzeige wechselt. Warten Sie weitere 3 Sek., bis die Anzeige wieder zurück wechselt. Das Programm Party/Eco ist beendet, und der<br>The Maria Williams Wechselt. Das Programm Party/Eco ist beendet, und der Zusatz "PARTY" oder "ECO" verschwindet im Display.

# **5 Programmierung 5 Programmierung**

Die Programme P1, P2 und P3 können frei programmiert werden.

### **5.1 Ferienprogramm einstellen**

**5.1 Ferienprogramm einstellen** Durch Einstellen eines Ferienprogramms können Sie das Temperaturprofil des eingestellten Automatikprogramms für einen beliebigen Zeitraum außer Kraft set $t$ urprofil des eingestellten Automatikprogramms für einen beliebigen beliebigen beliebigen beliebigen beliebigen zen.

Hinweis: Mit der Taste ESC können Sie die Programmierung jederzeit ab-**Hinduiste Escape Escape Escape Escape Escape Escape Escape Escape Escape Escape Escape Escape Escape Escape Es** brechen.

- 1. Stellung MENU. Den Klappen Sie den Drehsen Sie den Drehsen Sie den Drehsen Sie den Drehsen Sie der Drehsen Si 1 . Öffnen Sie den Klappdeckel und stellen Sie den Drehschalter in
- .<br>2. Wählen Sie mit den Tasten ▲ oder ▼ den Eintrag *FERIEN.* Bestätigen Sie mit der OK-Taste.

**Hinweis:** Falls ein Ferienprogramm gespeichert ist, können Sie wählen, ob Sie dieses abfragen oder löschen möchten. Um ein neues Ferienprogramm speichern zu können, muss das bereits gespeicherte Ferienprogramm gelöscht werden. Siehe Abschnitt 4.8.

3. Wenn noch kein Ferienprogramm gespeichert ist, stellen Sie jetzt mit den Tasten ▲ und ▼ das Start- und das Enddatum ein.

Stellen Sie nacheinander Jahr, Monat, Tagesdatum und Stunde ein. Jede Einstellung mit der OK-Taste bestätigen. Die Anzeige springt automatisch weiter. The springt automatisch weiter.

**Hinweis:** Der Endzeitpunkt darf nicht gleich oder früher sein als der Startzeitpunkt. Sonst erscheint eine Fehlermeldung: FEHLER Das Ferienprogramm muss dann erneut programmiert werden.

4. Wählen Sie aus, ob Sie während der eingestellten Zeit die Komforttemperatur, die Absenktemperatur oder die Frostschutztemperatur haben möchten. Bestätigen Sie mit der **OK**-Taste.

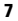

- 5. Das Ferienprogramm ist nun programmiert und wird zum eingestellten Start-Zeitpunkt aktiviert.
- 6. Stellen Sie den Drehschalter auf das gewünschte Programm zurück und schließen Sie den Klappdeckel.
- Solltemperatur und die Textzeile *FERIEN* an. 7. Während das Ferienprogramm aktiv ist, zeigt das Display die

**Hinweis**: Das Abfragen, Löschen oder Beenden eines Ferienprogramms ist in Abschnitt 4.8 beschrieben.

### 5.2 Einstellwerte für Solltemperaturen ändern

Für die Temperaturprofile der einzelnen Programme kann zwischen drei Temperaturwerten ausgewählt werden: Komforttemperatur, Absenktemperatur und Frostschutztemperatur.

7. Während das Ferienprogramm aktiv ist, zeigt das Display die Diese Temperaturwerte sind ab Werk bereits vorprogrammiert. Sie können diese siese femperatur verte sind dis Trem iserens vorprogra<br>auch nach Ihren Wünschen ändern.

- 1. Öffnen Sie den Klappdeckel und stellen Sie den Drehschalter in Stellung MENU.
- **5.2 Einstellwerte für Solltemperaturen ändern** 2. Wählen Sie mit den Tasten ▲ oder ▼ den Eintrag *solltemp.* Bestätigen Sie mit der OK-Taste.
- 3. Das Display zeigt zuerst die Komforttemperatur an.<br>2. Das Display zeigt zuerst die Komforttemperatur an. Ändern Sie nacheinander mit den Tasten ▲ oder ▼ die Komforttemperatur, die Absenktemperatur und die Frostschutztemperatur. Jede Einstellung mit der **OK**-Taste bestätigen. Die Anzeige springt automatisch weiter.
- 4. Nach der Frostschutztemperatur ist die Einstellung der Solltemperaturen abgeschlossen. Das Display zeigt *ende* und springt nach 3 Sek. automatisch zurück.

5. Stellen Sie den Drehschalter auf das gewünschte Programm und schließen Sie den Klappdeckel.

Das Menü Solltemperatur wird definiert durch

- 3 Komfort-Noveaus: Komfort 1 (20 °C), Komfort 2 (18 °C), Komfort 3 (22 °C).
- 2 Absenk-Niveaus: Absenk 1 (17 °C), Absenk 2 (15 °C) und
- $\bullet$  1 Frostschutz-Niveau (Frost 6 °C).

n sy soustaat tuveaa (11950 one).<br>Stellt man die Solltemperatur auf 30 °C ein, so erscheint im Display das Symbol geregelt und die Optimierfunktion kann nicht eingestelt werden. (Thermostatventil) . Die Raumtemperatur wird nur mit dem Thermostatventil

#### **5.3 Programm P3 5.3 Programm P1, P2, P3**

5.3.1 Übersicht Menü "Programm"

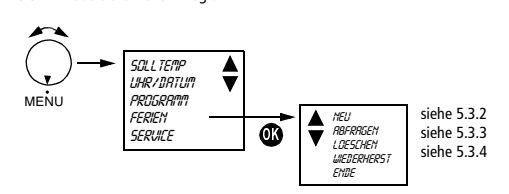

Die Programme P1 und P2 sind wie P3 frei programmierbar.

Wird *wiederherstellen* ausgewählt (nur in den Programmen **P1 und P2**), werden die Programme am Drehschalter auf Werkseinstellung zurückgesetzt. Wenn im Speicher kein Platz vorhanden ist, erscheint im Display *BELEGT*.

Für alle 3 Programme stehen insgesamt 32 Speicherplätze zur Verfügung, die frei einteilbar sind.

**8**

**5.3.2 Neues Temperaturprofil P3 erstellen 5.3.2 Neues Temperaturprofil (P1, P2, P3) erstellen**

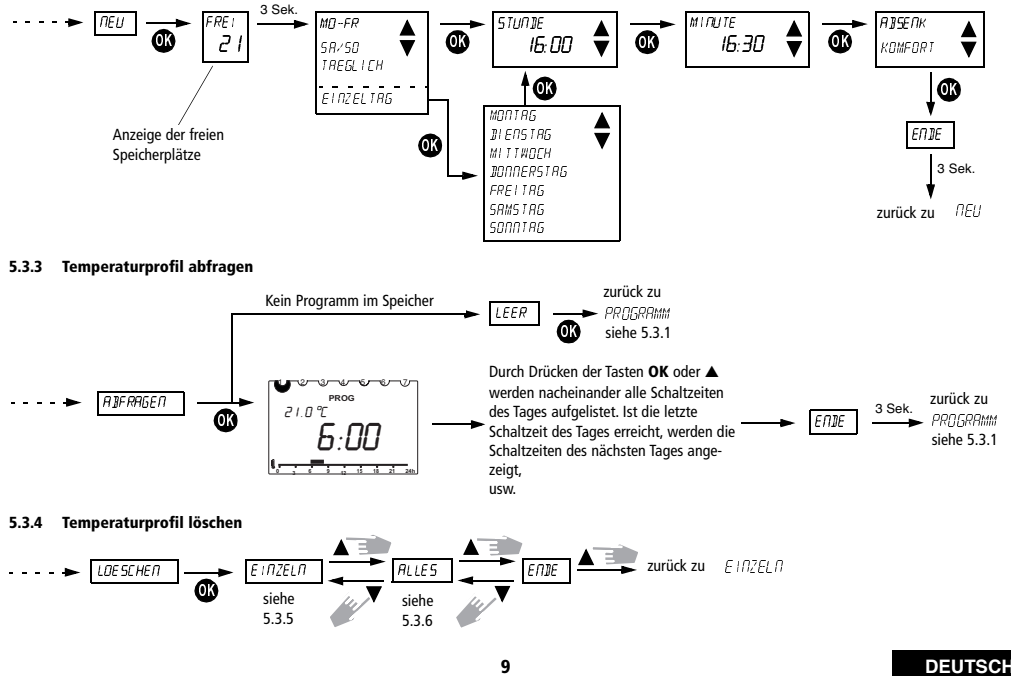

#### **5.3.5 Einzelne Schaltzeiten anzeigen und löschen 5.3.5 Einzelne Schaltzeiten anzeigen und löschen**

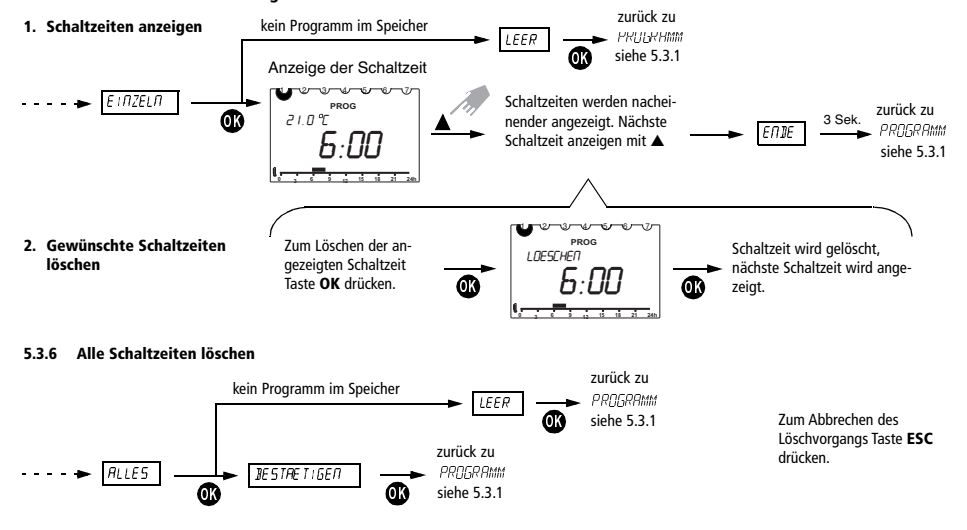

**DEUTSCH** 

**10**

### **5.4 Service-Einstellungen 5.4 Service-Einstellungen**

#### **5.4.1 Übersicht Menü "Service" 5.4.1 Übersicht Menü "Service"**

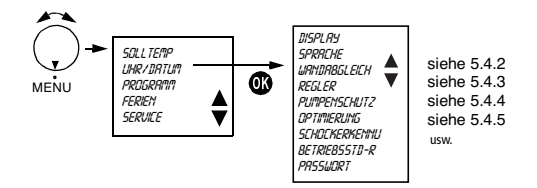

#### **5.4.2 Display-Variante auswählen 5.4.2 Display-Variante auswählen**

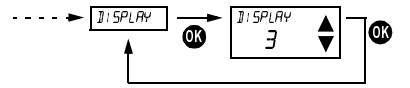

Display-Variante mit Taste ▲ oder ▼ auswählen. Bestätigen mit Taste OK. Bestätigen mit Taste **OK**. Abbrechen mit **ESC**. Abbrechen mit **ESC**.

**Hinweis:** Die Werkseinstellung ist in der Tabelle grau unterlegt. **Hinweis:** Die Werkseinstellung ist in der Tabelle grau unterlegt.

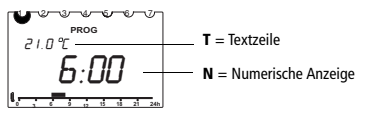

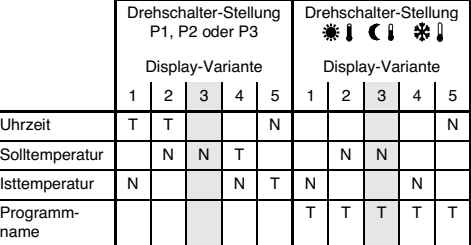

Tabelle: Übersicht über die im Display angezeigten Informationen für verschiedene Display-Varianten.

**11**

#### **5.4.3 Sprache auswählen 5.4.3 Sprache auswählen**

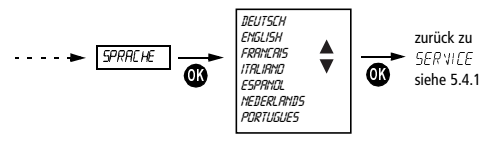

Wählen Sie die Sprache mit Tasten ▲ oder ▼. Bestätigen Sie mit der Taste Bestätigen mit Taste **OK**. Abbrechen mit **ESC**. **OK**. Abbrechen mit **ESC**.

#### **5.4.4 Wandabgleich einstellen 5.4.4 Wandabgleich einstellen**

Bei ungünstigen Umständen am Montageort (Montage an der Außen-Bei ungünstigen Umständen am Montageort (Montage an der Außen-wand, Kamin o.ä.) können eventuell Temperaturabweichungen zwischen der vom

Raumthermostat erfassten Temperatur und der tatsächlichen Raumtemperatur auftreten. Diese Temperaturdifferenz kann beim Wandabgleich durch Einstellen eines Korrekturwertes ausgeglichen werden.

Beispiel: Die Differenz zwischen der gemessenen und der geregelten Temperatur beträgt 2 °C, d. h. die Raumtemperatur wird um 2 °C zu hoch geregelt: ten Temperatur beträgt 2°C. deutsche Raumtemperatur wird um 2008 zu dem 2008 zu dem 2008 zu dem 2008 zu dem 20<br>Korrekturwert –2 °C.

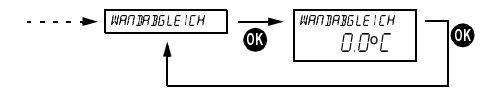

Korrekturwert einstellbar von -3°C ... +3°C. Korrekturwert einstellbar von –3 °C ... +3 °C. Wählen Sie mit Taste ▲ oder ▼. Bestätigen Sie den Wert mit **OK**. Abbrechen mit **ESC**.

### **DEUTSCH**

#### **5.4.5 Reglerverhalten anpassen**

#### **Eigenschaften eines PD-Reglers**

Bei angepassten Heizungsanlagen zeichnet sich ein PD-Regler durch kurze Ausregelzeit, geringe Überschwingweiten und damit hohe Regelgenauigkeit aus.

#### **Eigenschaften eines Hysteresereglers**

Bei über- oder unterdimensionierten Heizungsanlagen zeichnet sich ein Hystereseregler durch geringe Schalthäufigkeit und kleine Temperaturabweichungen aus.

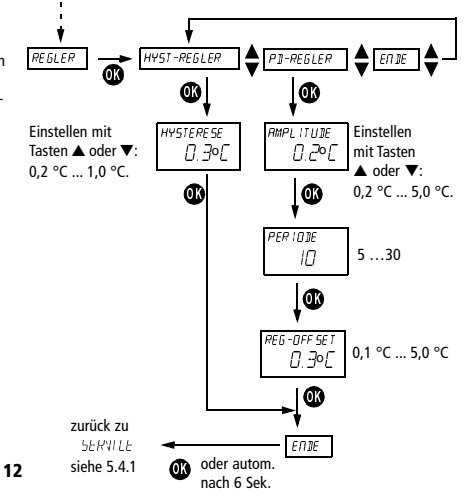

#### **5.4.6 Pumpenschutz**

Der Pumpenschutz ist werksseitig nicht aktiviert. Er kann jedoch im Menü "Service" *pumpenschutz* eingeschaltet werden und ist dann von 12.00 Uhr bis 12.01 Uhr aktiv.

#### **5.4.7 Optimierung**

Ist die Optimierfunktion (1-60 Min.) eingeschaltet, berechnet der Thermostat die ideale Schaltzeit für die Umschaltung von Absenk- auf Komfortbetrieb und umgekehrt.

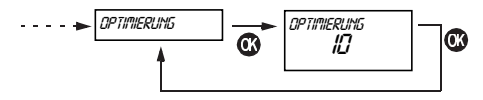

#### **Beispiel 1 (Komfortbetrieb):**

Eingestellt sind 10 Minuten pro °C bei einer Raumtemperatur von 17 °C. Um 7.00 Uhr soll die Raumtemperatur aber 20 °C erreichen. Die Umschaltung in Komfortbetrieb um 7.00 Uhr wird um 6:30 stattfinden.

 $\Rightarrow$  7.00 - 3x10 Min. = 6.30 Uhr.

#### **Beispiel 2 (Absenkbetrieb):**

Während der Optimierzeit vor der Absenkung soll auf Solltemperatur (-1 °C) geregelt werden.

Um 6.00 Uhr haben wir eine Raumtemperatur von 15 °C (24 °C). Um 22.00 Uhr soll sie 17 °C betragen.

- $\Rightarrow$  24 °C 17 °C = 7 °C x 10 = 70 Minuten
- $\rightarrow$  22 Uhr 70 Minuten = 20.50 Uhr

Ab 20.50 Uhr wird auf 23 °C geregelt.

#### **5.4.8 Schockerkennung**

Um Energie zu sparen, schaltet der Thermostat die Heizung bei einer *schockerkennung* (plötzlichem Temperaturabfall) je nach Höhe des Temperatursturzes (Lüftung etc.) ca. 4-15 Minuten aus. Sie können die Schockerkennung durch Drücken einer beliebigen Taste (außer der **Info**-Taste) oder Betätigen des Drehschalters vorzeitig beenden. Die Schockerkennung können Sie im Menü "Service" aktivieren oder deaktivieren.

So erscheint z. B. FEHLER HEIZUNG im Display, wenn auch nach 1 Stunde die Isttemperatur nicht ansteigt.

#### **5.4.9 Betriebsstunden-Reset**

Die Funktion *BETRIEB55TUNDEN-RESET* im Menü "Service" gibt die Anzahl der Stunden wieder, in denen das Gerät eingeschaltet ist.

Die Betriebsstunden werden mit der **Info**-Taste abgefragt und im Menü "Service" zurückgesetzt.

#### **5.4.10 Passwort eingeben**

Im Menü "Service" erscheint *passwort*. Wenn Sie mit **OK** bestätigt haben, können Sie den 4-stelligen Code eingeben. Bestätigen Sie jede Ziffer mit **OK**.

Das Passwort kann auch geändert oder gelöscht werden.

Stellen Sie den Drehschalter auf Frost  $\mathcal{H}$  und drücken Sie für 5 Sek. gleichzeitig die Taste **OK** und **ESC**. Das Passwort ist nun gelöscht.

Nachdem Sie das Passwort im Menü "Service" eingegeben haben, können Sie nur noch auf die Untermenüs "Display" und "Sprache" zugreifen; alle anderen Menüpunkte sind nur über den eingegebenen Code erreichbar.

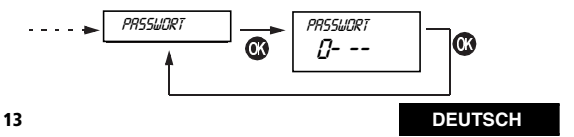

#### **5.5 Uhrzeit/Datum und Sommer-/Winterzeit 5.5 Uhrzeit/Datum und Sommer-/Winterzeit einstellen**

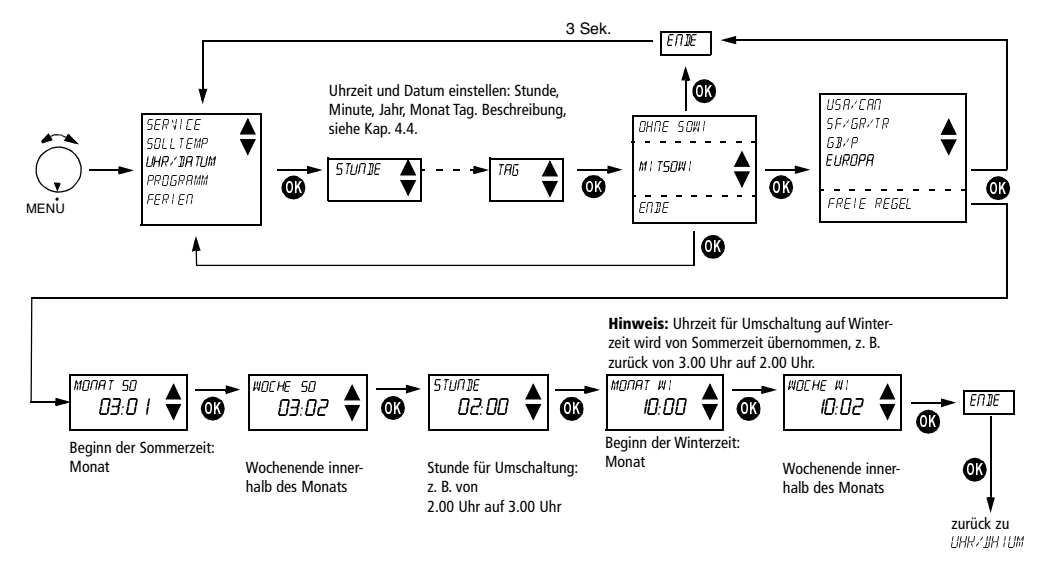

# **6 Pflege und Wartung 6 Pflege und Wartung**

Mit Ausnahme eines regelmäßigen Batteriewechsels beim Mit Ausnahme eines regelmäßigen Batteriewechsels beim **RAMSES® 831 top RAMSES**® **<sup>811</sup> top** sind die Raumthermostate wartungsfrei. sind die Raumthermostate wartungsfrei.

Reinigen Sie das Gerät ausschließlich mit einem trockenen oder nur Reinigen Sie das Gerät ausschließlich mit einem trockenen oder nur feuchten, weichen, nicht fusselnden Tuch. Es darf kein Wasser in das Innere des Gerätes gelangen.

# Nur **RAMSES**® **<sup>811</sup> top**: Nur **RAMSES® 831 top**:

Tauschen Sie die beiden Batterien regelmäßig alle ca. 1,5 Jahre aus. Tauschen Sie die beiden Batterien regelmäßig alle ca. 1,5 Jahre aus. Verwenden Verwenden Sie nur neue 1,5 V-Batterien des Typs AA, Alkaline. Mi-schen Sie niemals alte und neue Batterien, da alte Batterien auslau-Sie nur neue 1,5 V-Batterien des Typs AA, Alkaline. Mischen Sie niemals alte und neue Batterien, da alte Batterien auslaufen können.

# **7 Entsorgung 7 Entsorgung**

# **7.1 Entsorgung von Batterien 7.1 Entsorgung von Batterien**

verbrauchte Batterien müssen entsprechend den nationalen Bestimmungen<br>umweltgerecht entsorgt werden (z. B. bei speziellen Sammelstellen). Entsorgen Sie verbrauchte Batterien niemals im Hausmüll. Verbrauchte Batterien müssen entsprechend den nationalen Bestimmungen

# **7.2 Entsorgung des Gerätes**

**7.2 Entsorgung des Gerätes** Am Ende seiner Lebensdauer muss der Raumthermostat fachgerecht demontiert und entsprechend den nationalen Bestimmungen umweltgerecht entsorgt werden.

aen.<br>Fragen Sie im Zweifelsfall bitte bei der für Ihr Land zuständigen Vertretung des Herstellers nach. Kontaktadressen finden Sie auf der Rückseite dieser<br>-Bedienungsanleitung.

### **8 Technische Daten 8 Technische Daten**

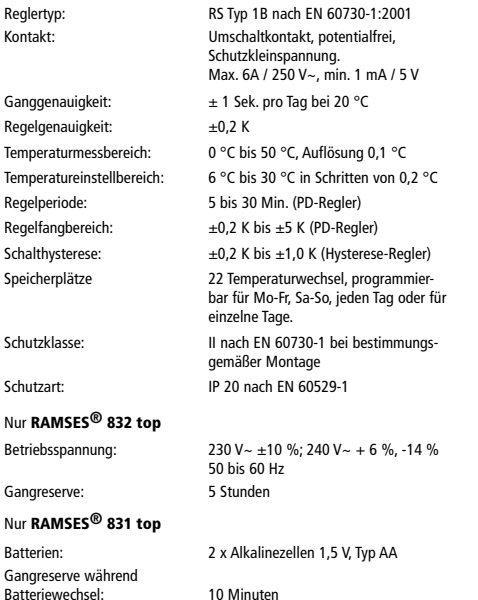

#### - **Environmental information**

The equipment that you bought has required the extraction and use of natural resources for its production. It may content hazardous substances for the health and the environment. In order to avoid the dissemination of those substances in our environment and to diminish the pressure on the natural resources, we encourage you to use the appropriate take-back systems. Those systems will reuse or recycle most of the materials of your end life equipment in a sound way. The crossed-bin symbol invites you to use those systems. If you need more information on the collection, reuse and recycling systems, please contact your local or regional waste administration. You can also contact us for more information on the environmental performances of our products.

#### **Information relative à l'environnement**

La production de l'appareil que vous avez acheté a nécessité l'extraction et l'utilisation de ressources naturelles. Il peut contenir des substances dangereuses pour la santé et l'environnement. Pour éviter la dispersion de ces substances dans notre environnement et réduire la consommation des ressources, nous vous encourageons à utiliser les systèmes de collecte appropriés lorsque vous devrez vous débarrasser de votre appareil en fin de vie. Ces systèmes permettront de réutiliser ou recycler de manière saine la plupart des matières. Le symbole de la poubelle barrée vous invite à utiliser ces systèmes de collecte. Si vous désirez des informations complémentaires sur ces systèmes de collecte, de remploi et de recyclage, prenez, <sup>s</sup>'il vous plaît, contact avec l'administration locale ou régionale de gestion des déchets.

#### **Milieu-informatie**

Het apparaat dat u heeft aangekocht noodzaakte de extractie en het ge-bruik van natuurlijke rijkdommen voor zijn productie. Het kan gevaarlijke stoffen voor de gezondheid en het milieu bevatten. Dit product moet worden ingeleverd bij een aangewezen, geautoriseerd inzamelpunt, bijvoorbeeld wanneer u een nieuw gelijksoortig product aanschaft, of bij een ge-autoriseerd inzamelpunt voor hergebruik van elektrische en elektronische apparatuur. Bovendien werkt u door een juiste afvoer van dit product mee aan het effectieve gebruik van natuurlijke hulpbronnen. Het symbool van de doorkruiste vuilnisbak nodigt u uit dit verzamelsysteem te gebruiken. Voor meer informatie over waar u uw afgedankte apparatuur kunt inleveren voor recycling kunt u contact opnemen met het gemeentehuis in uw woonplaats, de reinigingsdienst, of het afvalverwerkingsbedrijf.

**<sup>91</sup> NEDERLANDS**

#### **Theben AG**

Hohenbergstr. 32 72401 Haigerloch DEUTSCHLAND Tel. +49 (0) 74 74/6 92-0 Fax +49 (0) 74 74/6 92-150

# **Service**

Tel. +49 (0) 74 74/6 92-369 Fax +49 (0) 74 74/6 92-207 hotline@theben.de

**Adresses, telephone numbers etc. at www.theben.de**